# **Reference Document for Flash Scriptin g**

## **What is scripting ?**

It is a line of code with appropriate syntax to perform a user defined task. Script is the coded version of the flow of your program. The flash file behaves, responds as per the script written. Flash script provides a simple yet basic way of writing your code, but before you proceed, you should exactly know what you want and how are you going to achieve it, i.e. *the logic*. Once you have the logic, flash provides its inbuilt functions, operators, and property's to convert that logic into an error free executable code, the output.

### **Where is the script written?**

Action script can be written on Buttons, Keyframes and Blank Keyframes.

- <sup>q</sup> On the buttons where the script will be executed on some event performed by the user i.e. mouseevent.
- <sup>q</sup> Secondly, On the Keyframe / Blank Keyframe this script is executed as soon as the play head reaches that particular Keyframe / Blank Keyframe.

## **Why scripting should be done?**

Scripting can be used for various purposes like storing variables, setting object properties for controlling animation.

Consider for an example, an object is moving (tweened) from left to right direction, and after it reaches a particular location a message welcoming the user is to be displayed can be done through scripting.

- $\triangleright$  Find out the location i.e. the co-ordinates (Getproperty)at which the message should be displayed.
- $\triangleright$  After finding the co-ord, the co-ords will be confirmed
- $\triangleright$  Confirm the co-ords by a conditional checking (IF) and then message will displayed.(Set variable)

How the above mentioned can be done through script ;

The script is written in the frame property where the animation stops, movie clip name is "try"

```
Set Variable: "xpos" = GetProperty ( "/try", _x )
Set Variable: "ypos" = GetProperty ( "/try", _y )
       If (xpos eq "442" and ypos eq "181")
               Set Variable: "display" = "WELCOME"
       End If
```
Here the above two lines of script finds the x, y co-ords. Then they are compared with a predetermined value of (x, y) using the *If…Endif*. If co-ords matches, then display message. Since the above script is written in Keyframe Property, it will be executed immediately as soon as that Keyframe is reached.

Following is an example of how the script will be written on the button property which the user clicks.

```
On (Release)
       Set Variable: "xpos" = GetProperty ( "/try", _x )
       Set Variable: "ypos" = GetProperty ( "/try", _y )
            If (xpos eq "442" and ypos eq "181")
                Set Variable: "display" = "WELCOME"
            End If
End On
```
Above, *On (Release)* is the user performed mouse operation i.e. after clicking the button the remaining code will be executed.

 $\blacksquare$  Set Variable :

A script is executed only when it has some values / contents in it. These values / content are stored in a script through variables, Thus a variable stores value or content. It behaves either in a very dynamic or a static way.

- $\triangleright$  Dynamic as a variable can have varying values or contents being assigned to it, through frame properties or mouseevent.
- $\triangleright$  Static because the variables tends contain the same value / content throughout the program unless and until changed.

A variable is a container that holds information. The container itself is always the same, but the contents can change. By changing the value of a variable as the movie plays, you can record and save information about what the user has done, record values that change as the movie plays, or evaluate whether some condition is true or false.

Variables are characters that can be created as placeholders for numerical and string data. They can be updated and accessed dynamically. This provides a great deal of flexibility and interactivity in a Flash movie. Variables can be set, accessed and updated anywhere in a Flash movie. They can be set by Keyframe or button actions (using the action Set Variable) or by values entered in a text field.

Variables can hold any type of data: number, string and Boolean. The type of data a variable contains affects how the variable's value changes when it is assigned in a script.

#### **Syntax**

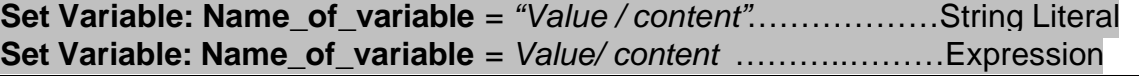

An example to understand variables

**On (Release) Set Variable: "num1" = "10" Set Variable: "num2" = "20" Set Variable: "total" = num1+num2 End On**

Variable num1 & num2 contains value 10 & 20 resp. Variable total contains the sum of num1 & num2.

#### ß **What is String Literal and Expression ?**

A string is a collection of characters. A variable, if set as String Literal will be displayed as it is in the output. **""** are used to indicate a string

#### **Set Variable: "total" = "num1+num2"**

The above line of script will display total as num1+num2.

An expression will be evaluated or it identifies what is to be done with the value.

#### **Set Variable: "total" = num1+num2**

The above line of script will display total as the sum of num1 & num2. i.e 30

#### **Note:**

If a variable is set as *STRING*, its value will be displayed as it is. If a variable is set as *EXPRESSION*, its value will be evaluated and resultant will be displayed.

*When making a script for comparison remember the following :*

- 1. When two variables are being compared, do not enclose the variables in double quotes e.g. **if(Salary > lowsalary)**
- 2. When comparing variable with a value, enclose only the value in double quotes e.g. **if(clicked eq "x")**

# **F** Textfield & Textfield Properties :

Textfield is a user defined area which will accept some input from the user or will display something in it during runtime i.e. when the SWF file is being played.

- $\triangleright$  Textfield can accept any character from the keyboard (Special character also). A Textfield property can be restricted or controlled to accept input.
- $\triangleright$  Textfield if made, first of all has to be identified so that it can used in the script. Textfield will always have a **unique name**(Variable Name). Textfield name i.e. variable name can be anything, but a relevant name will help you in scripting.

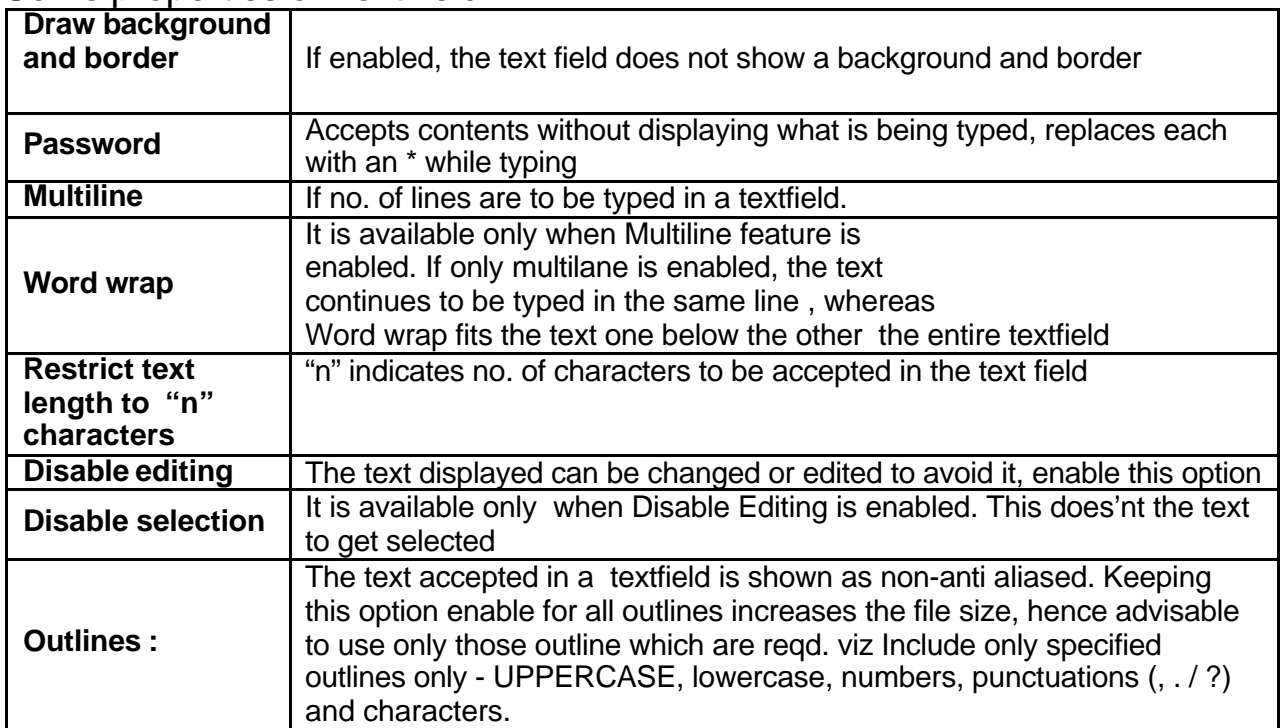

# Some properties of Textflield :

## **Relationship between Textfield and Variables :**

Anything that is to be accepted / displayed has to be done in a textfield. But how the script identifies where to display and from where to accept .i.e. a variable.

The name given to the textfield is the variable name

# ß Symbol Property **:**

A symbol is a reusable image, animation, or button. An instance is an occurrence of a symbol on the Stage or nested inside another symbol.

Symbols can make editing a movie simpler as changes to repeating elements need only be made to the symbol and Flash updates all instances.

Using symbols in your movies :

- $\triangleright$  Dramatically reduces file size.
- $\triangleright$  Saves several references to a symbol requires less storage space than saving a complete description of the element for each occurrence.
- $\triangleright$  You can reduce the file size of your movies if you convert static graphics such as background images into symbols.
- $\triangleright$  Symbols can also speed movie playback because a symbol needs to be downloaded to a browser only once.

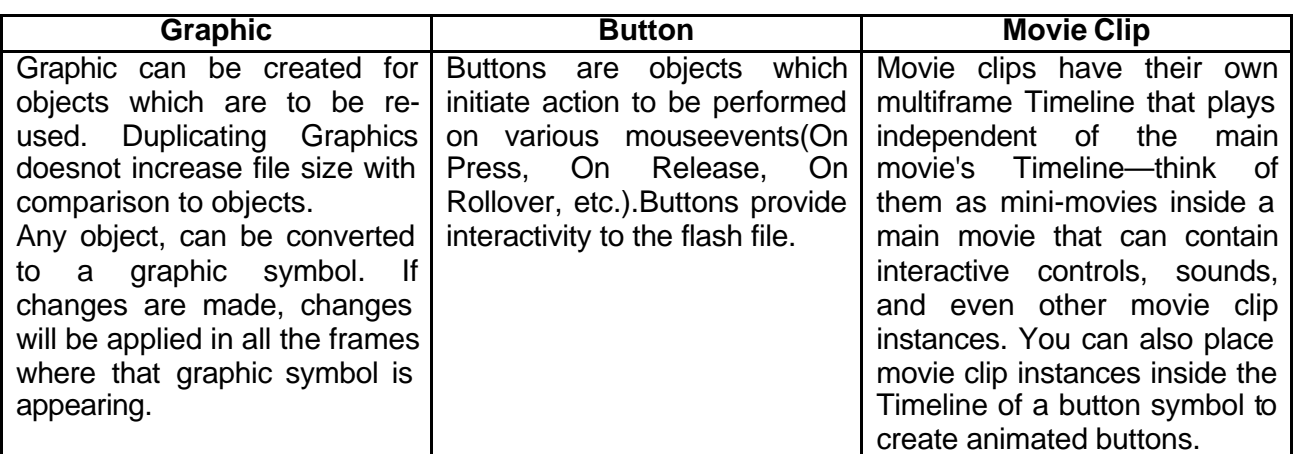

### ß **Button :**

Buttons are used for interactivity purposes. Action which will performed or script will be executed on any mouseevent.

A button is a type of symbol that can display a different image for each of the button's possible states and carry out a specific action when user interacts with the button using the mouse. You specify the different states of a button by creating keyframes in a fourframe Timeline.

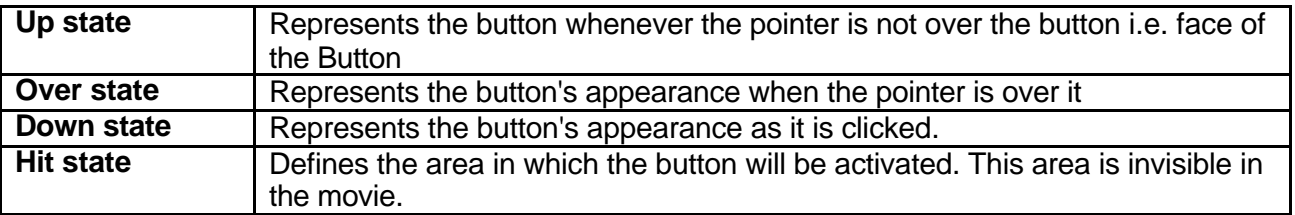

**Note** : you can also place a movie clip in the Over & Down State to make an animated button

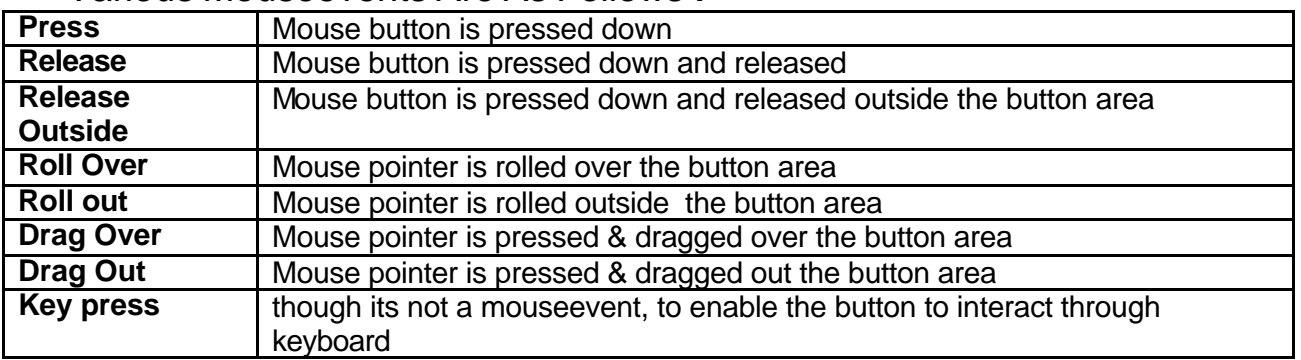

# ß Various Mouseevents Are As Follows **:**

ß Navigation in Frame / Scene by using buttons **:**

Buttons provide a very simple and a visible way to navigate in frames / scene. There are several ways to do the same.

**On (MouseEvent) Go to and Stop (1) End On**

MouseEvent can be anything the list seen earlier depending on what is the users requirement, the action i.e. **Go to** and Stop (1) can be given in the following ways also

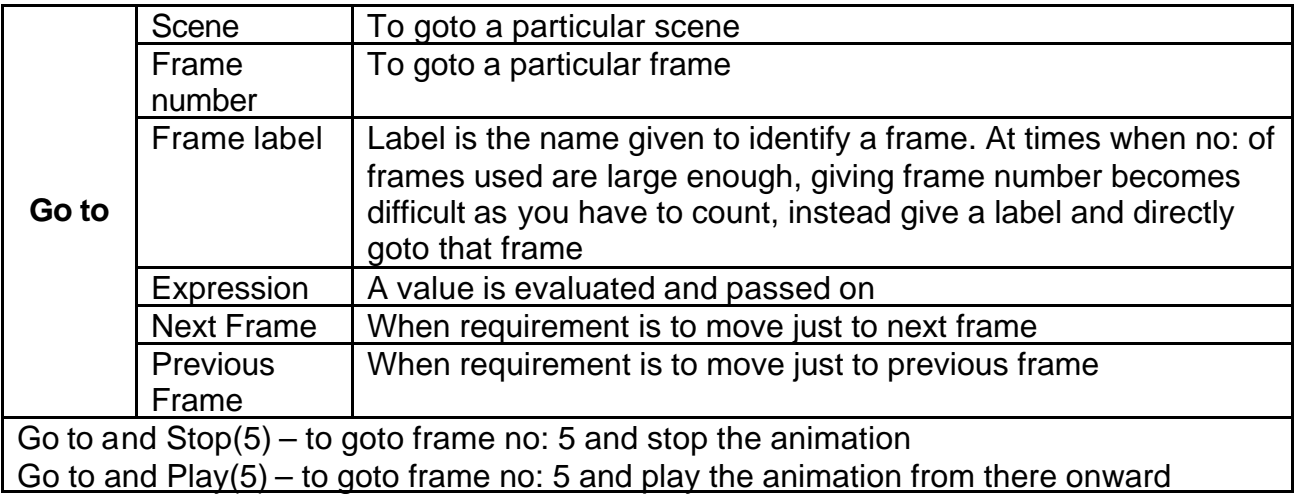

# Movie Clip **:**

A movie clip is mini-flash file inside the existing file as it has its own timeline. When creating a movie clip, it is very important to have an **Instance Name** given, in order to identify the movie clip through script.

### ß **Controlling a movie clip :**

By controlling a movie clip we mean stopping it, playing it and going to any frame of that movie clip. For this we use "**Tell Target**" see syntax below

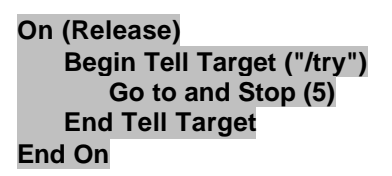

Movie clip having instance name "try" is targeted and stopped at frame no : 5. "**/**" indicates main timeline, the syntax translates as target the movie clip having instance name "try" on the main timeline.

**Note :** "/" indicates the main timeline.

ß **To Target main time line :**

 **Begin Tell Target ("/") Go to and Play (15) End Tell Target**

This particular script will target the 15 frames on the main timeline.

## ß **To set a variable from the movieclip on the main timeline :**

Set variable: **"/:display"**="Please enter correct value"

Here – **"/"** is indicating the main timeline, whereas **":"** is attached to the variable name.

### ß **To set a variable from main timeline in the movieclip :**

Set variable: **"/movieclipname:variablename"**="Please enter correct value"

A variable's name can depend on where it exists. To access a variable in another timeline, use an **absolute** or **relative** path.

- $\triangleright$  Absolute paths to variables begin with a forward slash ("/"), indicating that the path starts from the main timeline. This is similar to accessing a root directory on a server.
- $\triangleright$  Relative paths can refer to timelines in the context of the current timeline. If the instance of a movie clip exists on the current timeline, a variable named x inside of it could be simply referred to as mc:x, using its relative path name. The absolute path would be /mc:x.

Relative paths starting with a dot ("..") indicate one level up from the current timeline. If a variable called x is set in the main timeline from a movie clip, it can be referred to as ..:x (relative path) or /:x (absolute path). The forward slash at the beginning is used to indicate the main timeline.

# Property :

A property is an element, state or a condition of an object. In short it is the characteristics of an object. All the objects have certain set of Properties which are changeable. The property of an object can be changed through the frame (i.e. as soon as the flash file is loaded) and through actions (button).

- ÿ Property of an object can be *SET* to a pre-determined value e.g. An object should be situated at a particular co-ord & rotated by certain degrees as the flash file is loaded.
- ÿ Property of an object can also be *GET* (got) from its existing state for performing changes in its property.
- $\triangleright$  Properties can be SET or GET only for a movie clip.
- $\triangleright$  During runtime if the property of an a MovieClip is to be changed then it is important to know (*GET*)its existing property then new / changed property can be *SET*.

Some commonly used properties listed below :

e.g **Set Property ("/box", X Position) = 200 Set Property ("/box", Y Position) = 125**

Sets the x & y location of the movie clip "box" to (200,125)

### **TRAINING MANUAL** FLASH SCRIPTING **Version 1.0 Document ID: TM/TRA/002**

#### **SetProperty Syntax : SetProperty ("target", property)**

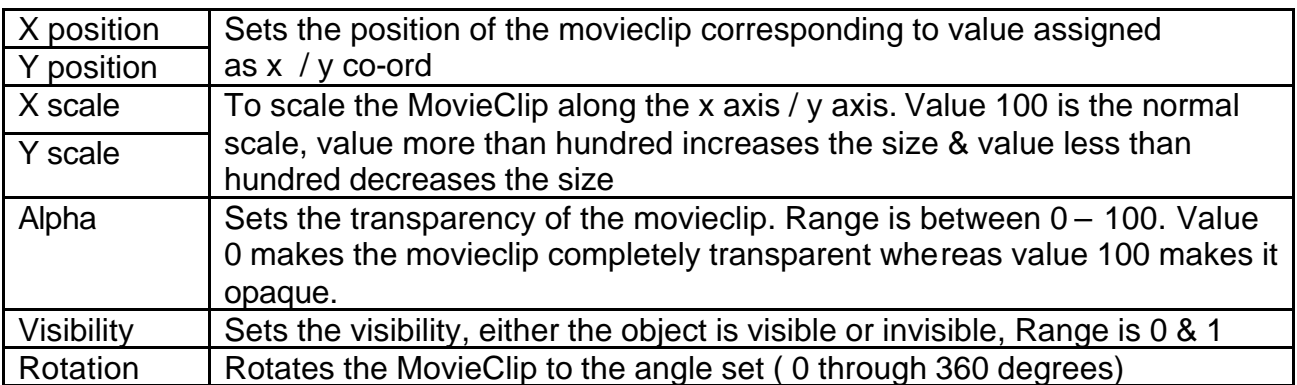

### **GetProperty**

#### **Syntax : GetProperty ("target", property)**

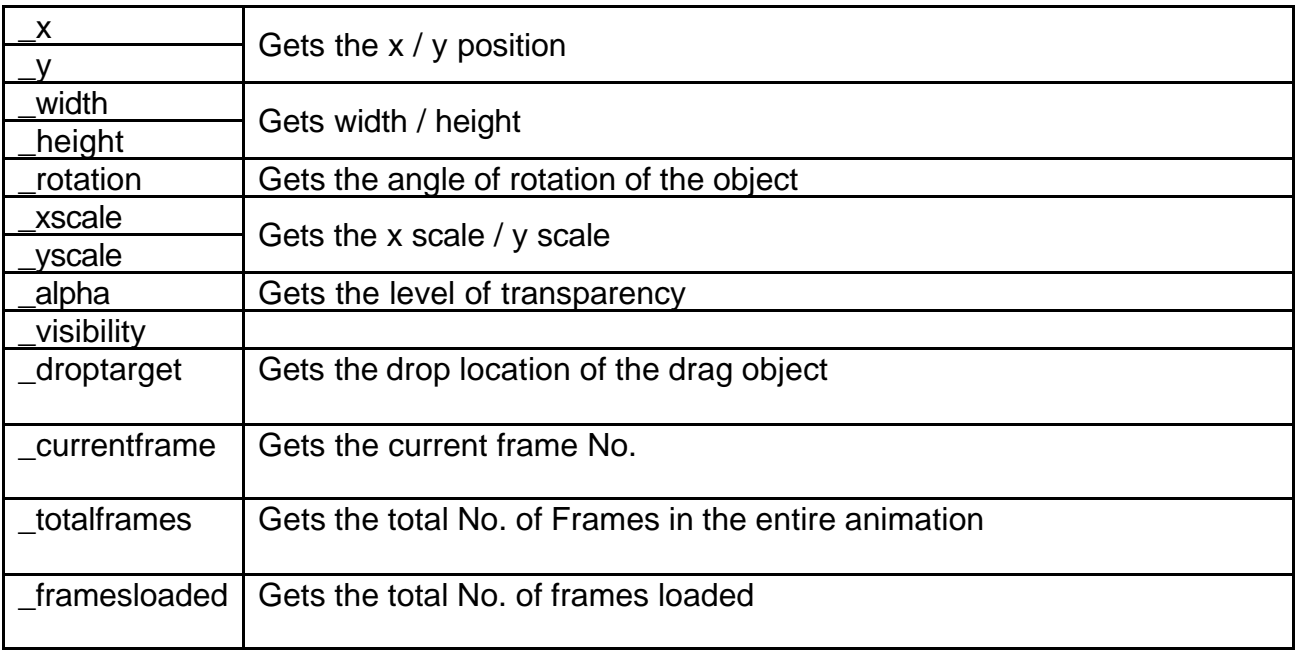

A small example to illustrate the use of Set & Get Property

#### **On (Release)**

```
Set Property ("/try", X Position) = (GetProperty ("/circle", _x )) +5
        Set Property ("/try", X Scale) = int(GetProperty ( "/try", _xscale))*1.1
        Set Property ("/try", Y Scale) = int(GetProperty ( "/try", _yscale))*1.1
End On
```
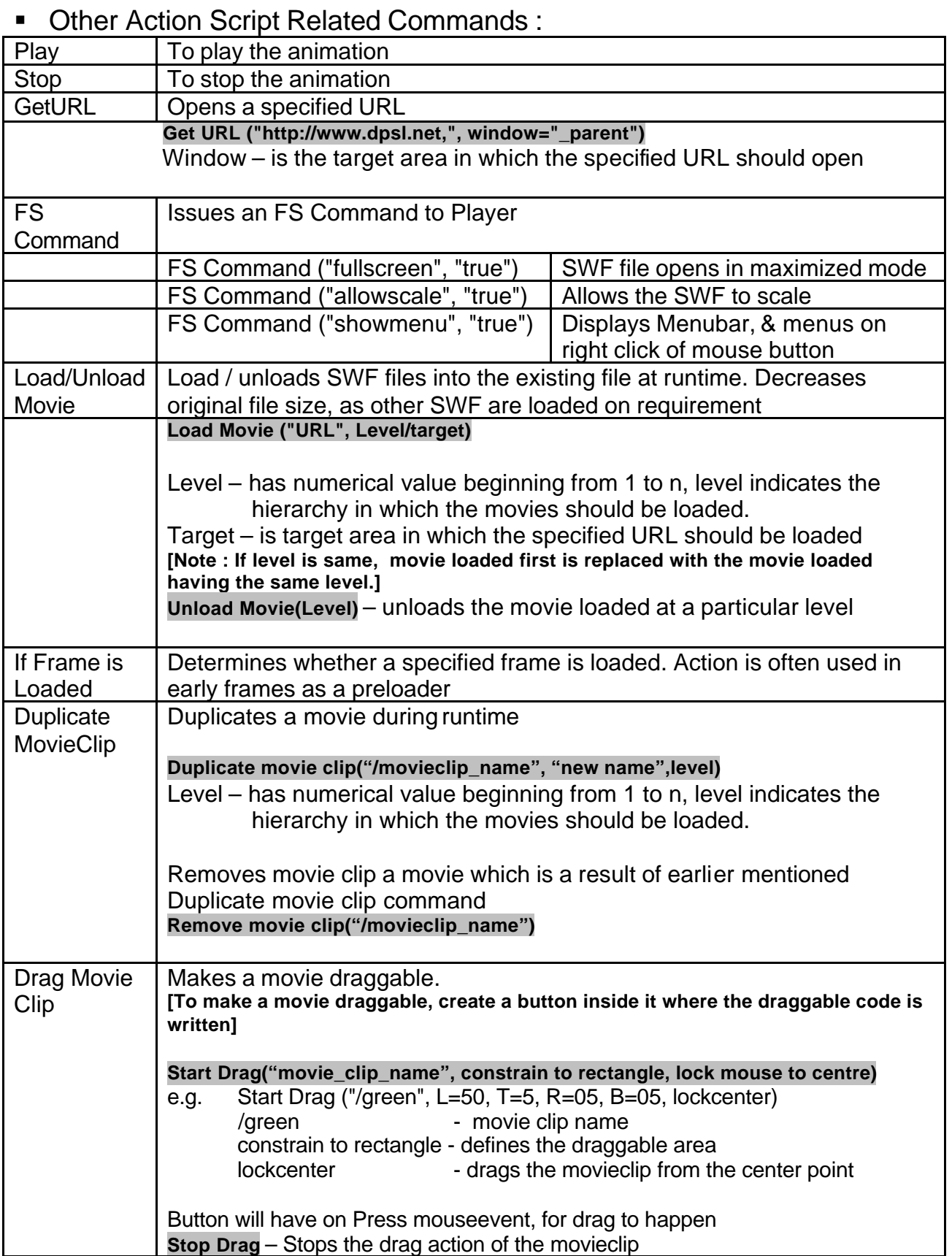

Conditional Action Script :

An expression is any phrase that Flash can evaluate to a value. Flash has three types of expressions: string expressions, numerical expressions, and comparison expressions. You create an expression by combining operators and values.

# ß **LOOP :**

Use the Loop statement to set up a series of statements that run repeatedly while a specific condition remains true. A common use of looping is to use a variable as a counter and perform an action while the counter is less than a specified value. At the end of each loop, you increment the counter. To use the Loop statement effectively, you should be familiar with creating expressions that evaluate conditions.

1) The following action script displays the use loop. The script is executed five times (loop), each time it extracts one character from variable "name".

```
On (Release)
       Loop While (ctr <= 5)
              Set Variable: "display" = Substring ( name, 1, ctr )
              Set Variable: "ctr" = ctr+1
         End Loop
End On
```
2) Loop within a Loop : Here the first loop is used to duplicate a movie clip, as soon as one movieclip is duplicated in positive x-direction, it enter into another loop to duplicate the movie clip postive v-direction, movieclip is duplicated 10 times and goes back to the outer loop to increase one more movieclip in x-direction and again enters the second loop. End result is a matrix of 10 \* 10 of duplicate movieclip.

```
 Loop While (i < 11)
     Set Variable: "d" = d+1
     Duplicate Movie Clip ("/deep/aa", "aa"&d, d)
     Set Property ("/deep/aa"&d, Y Position) = GetProperty ( "/deep/aa"&i, _y ) + 8.5
          Loop While (a < 11)
              Set Variable: "b" = b+1
             Duplicate Movie Clip ("/deep/aa"&d, "aa"&d&b, d&b)
             Set Property ("/deep/aa"&d&b, X Position) = 
             GetProperty ("/deep/aa"&d&a, _x ) + 8.5
             Set Variable: "a" = a+1
          End Loop
     Set Variable: "a" = 0
     Set Variable: "b" = 0
     Set Variable: "i" = i+1
 End Loop
```
### ß **IF :**

If statement is used to set up statements that run only when a certain condition exists. i.e a particular set of statements / commands are executed only if the conditions set is true and if not true another set of statements / commands are executed. e.g.

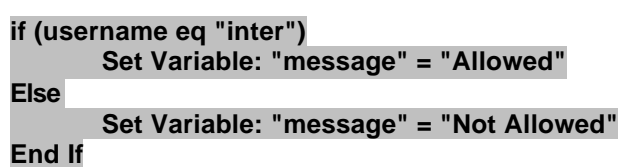

The above action script display the use of "if" statement. Here a variable *"username"* is checked to contain value *"inter"*, if value is present, another variable *"message"* displays Allowed else displays Not Allowed.

The "If" statement can be used in various combination, as stated below

- 1) If password is flash123, then a message "Allowed "should be displayed **if (password eq "flash123") Set Variable: "message" = "Allowed" End If**
- 2) Condition to give classes depending on the percentage i.e more than 75 Distinction, more than 60 Firstclass, more than 60 is pass class & less than 50 is fail.

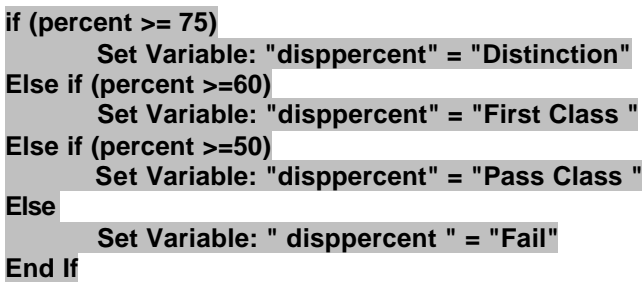

3) Condition for dragging a Movieclip and checking the area where it is dropped, If it is in the proper location a message "Correct" is diplayed otherwise "Wrong" message is displayed, and the draggable movieclip goes to the original position .

| If (GetProperty ("/circle", _droptarget) eq "/tcircle" or |                                                                     |
|-----------------------------------------------------------|---------------------------------------------------------------------|
|                                                           | GetProperty ("/circle", _droptarget) eq "/tcircle1")                |
|                                                           | Set Property ("/circle", X Position) = GetProperty ("/tcircle", _x) |
|                                                           | Set Property ("/circle", Y Position) = GetProperty ("/tcircle", y)  |
|                                                           | Set Variable: "/:display" = "correct"                               |
|                                                           | Go to and Stop (1)                                                  |
| <b>Else</b>                                               |                                                                     |
|                                                           | Set Variable: "/:display" = "wrong"                                 |
|                                                           | Set Property ("/circle", X Position) = cx                           |
|                                                           | Set Property ("/circle", Y Position) = cy                           |
| <b>End If</b>                                             |                                                                     |
|                                                           |                                                                     |

**Note : In the above "If" statement GetProperty & SetProperty are used.]**

4) Condition to check if question is 1 and the question is not attempted previously and to check whether the answer is correct, if correct increment the score & increment the attempt.

```
If (question_no eq "1")
                       If (visited1 eq "FALSE" and Clicked ne "x")
                               If (Clicked eq correct)
                                   Set Variable: "score" = score+1
                               End If
                       Set Variable: "visited1" = "TRUE"
                       Set Variable: "attempted" = attempted+1
                       End If
               End If
5) if within a loop :
               On (Release)
                       Loop While (ctr <= 5)
                             Set Variable: "display" = Substring ( name, 1, ctr )
                                       If ctr eq "3"
                                           Set Variable: "display"= "Use of Substring"
                                       End if
                              Set Variable: "ctr" = ctr+1
                        End Loop
               End On
```
# ß **Numeric Functions used In Flash Scripting :**

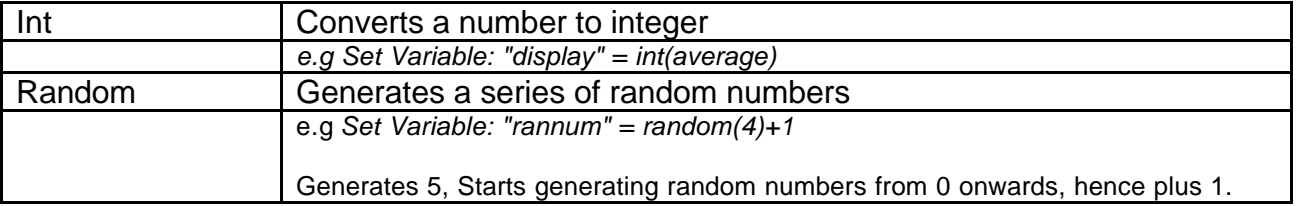

# **string Functions used In Flash Scripting :**

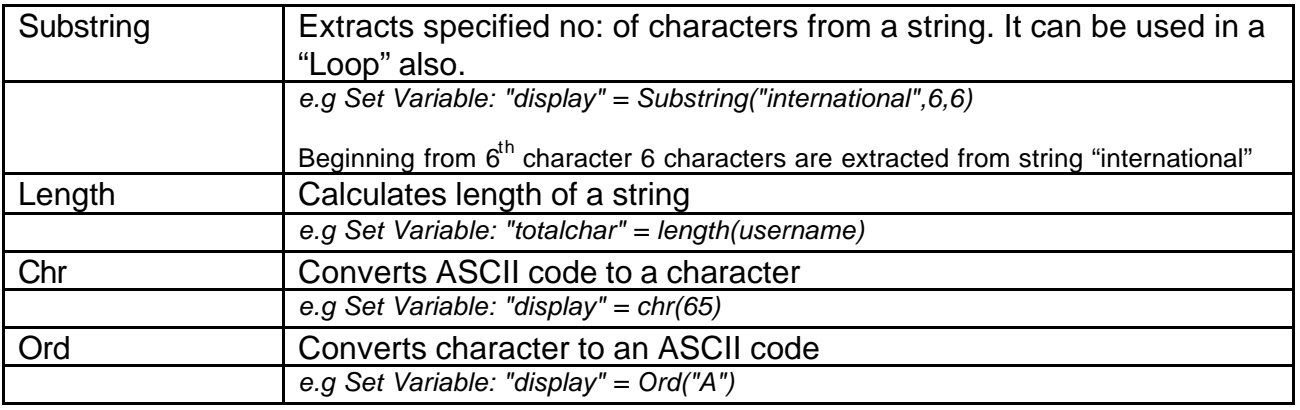